# **Score FileDrop – User Guide**

Filedrop is a service that has been introduced to allow the easy transfer of large files out and into the company. The main reason for using this service would be to prevent large attachments in e-mails. This is especially useful if the 3<sup>rd</sup> party you want to send or receive files from have small limits on sending/receiving e-mail.

To gain access to this service, IT must first have granted you permission.

Once permission has been granted, open Internet Explorer and go to the following address:

#### [filedrop.score-group.com](http://filedrop.score-group.com/)

You will be presented with the following page:

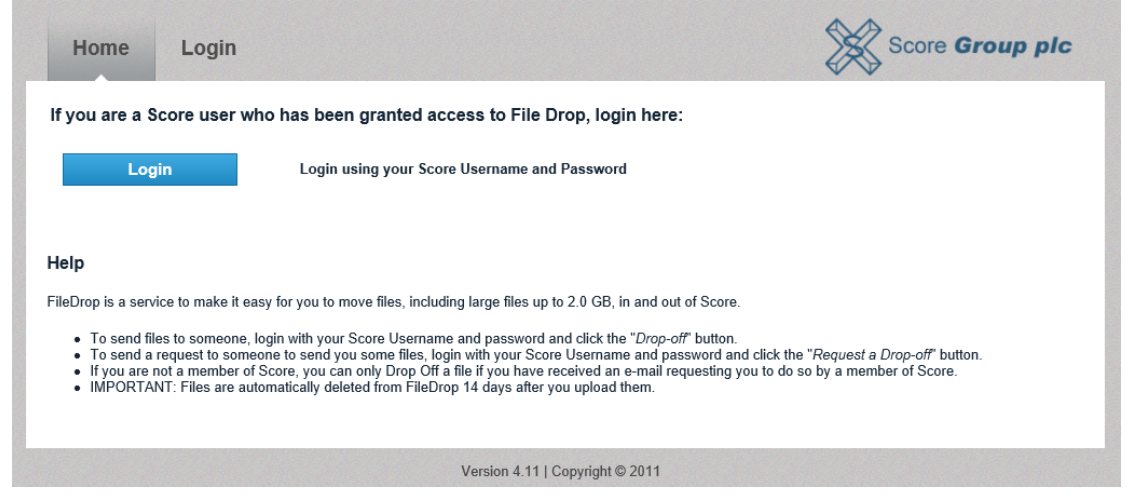

If you have been granted access to the FileDrop service, you can log in with your Score username and password.

You will now be presented with 3 options, each of which will be explained in more detail on the following pages:

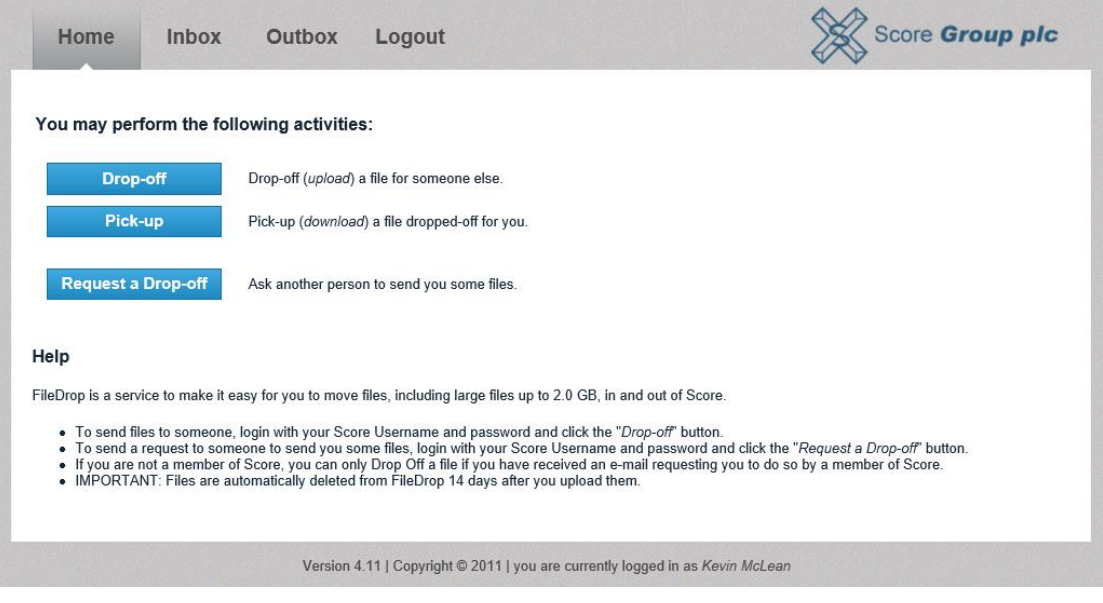

### *Drop Off*

To send a large file or files to someone, click on "Drop-off". The Sender Details should already be prepopulated as per the example below. Click "Next":

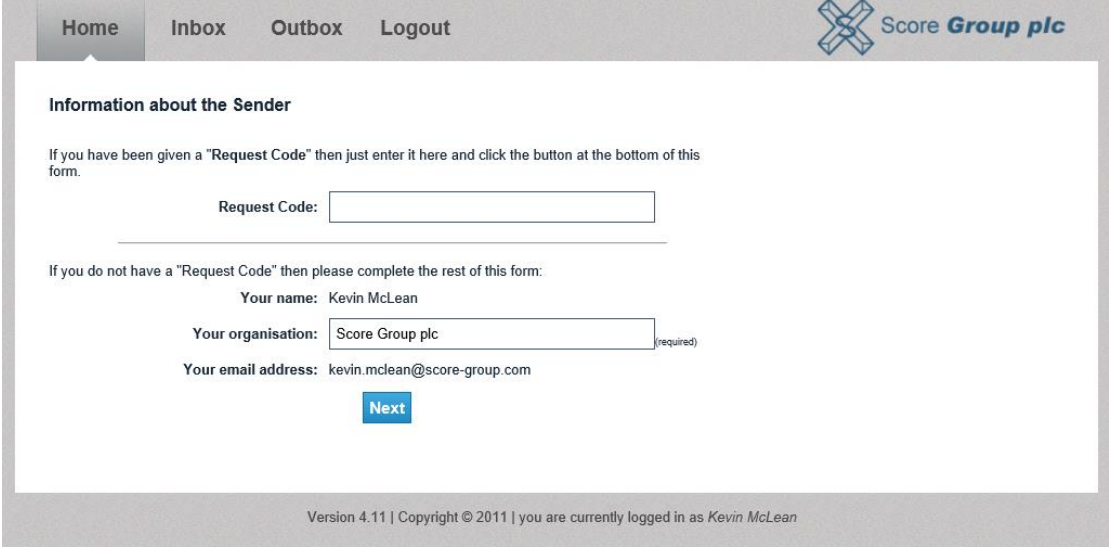

You should now fill in the following information:

- 1. Click the Green "+" to add anyone you wish to send files to
- 2. A note to the recipients (if required)
- 3. Browse to the file/files you want to send (you can also put a short description of the file)
- 4. Click "Drop off Files"

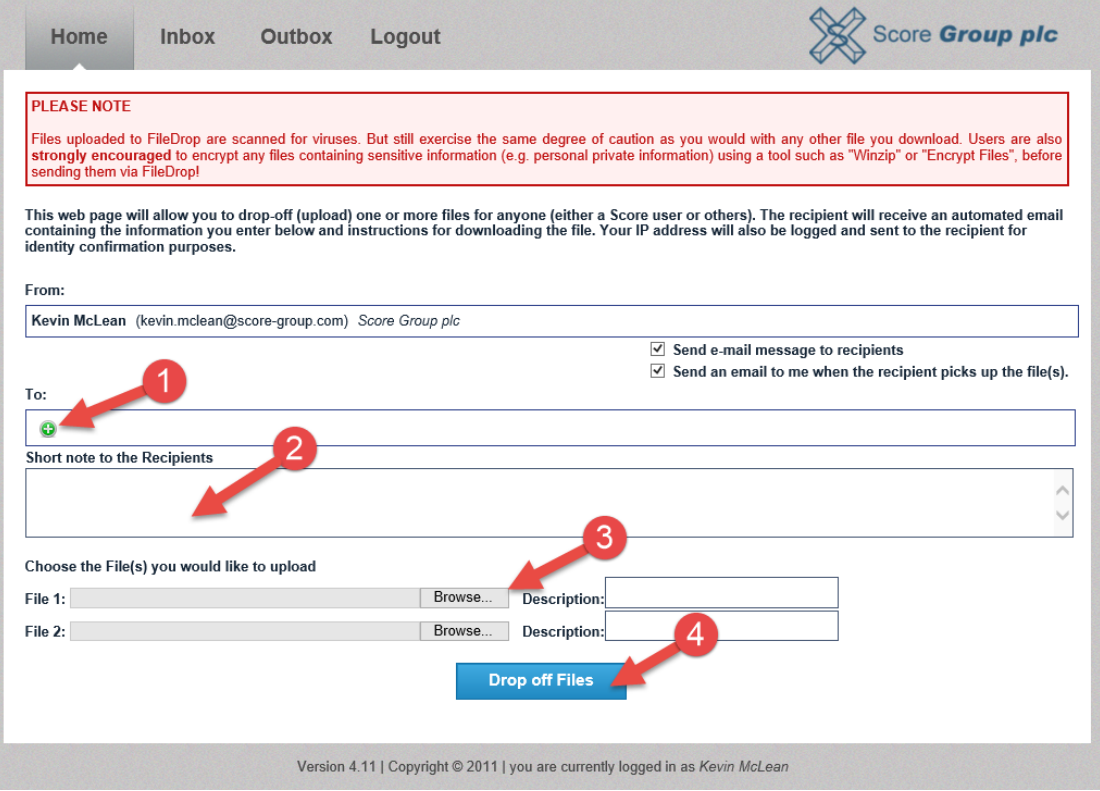

Once you Drop off the files, you will be provided with a "Drop-Off Summary" and an e-mail will be sent to your recipient(s). An example of this e-mail can be seen below:

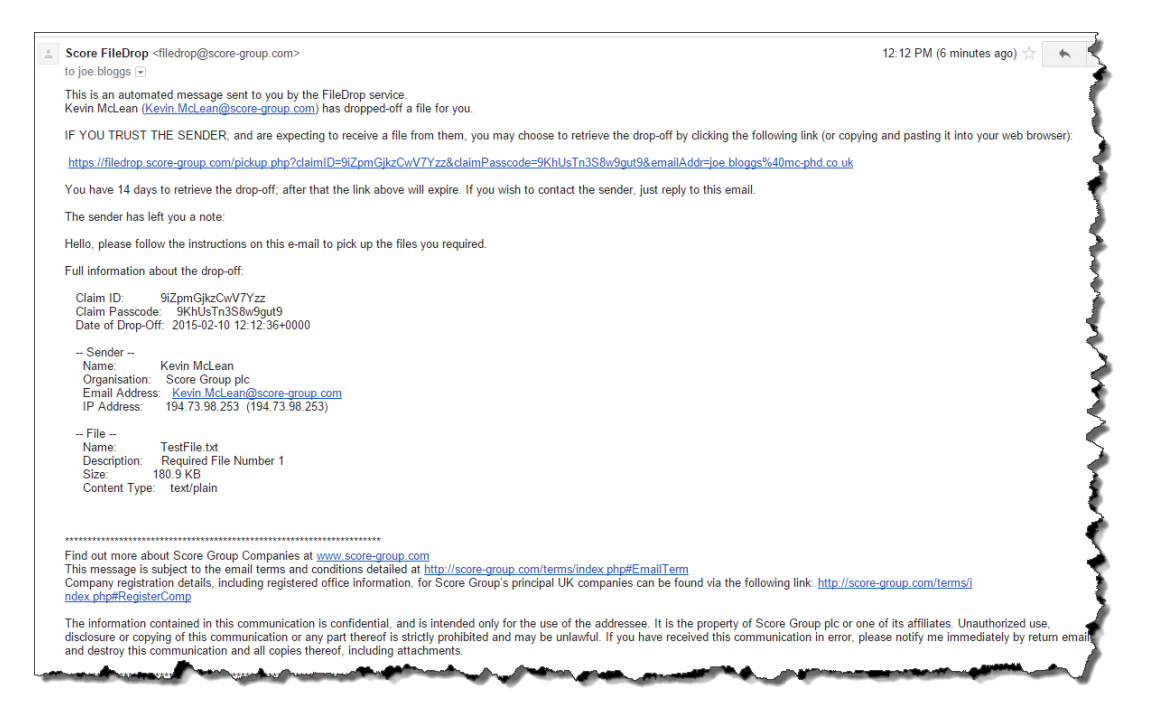

The recipient should just need to click on the link in the e-mail and follow instructions to retrieve the file you have sent.

*Note: You can Delete a Dropoff by going to "Outbox" and clicking on the appropriate dropoff – this would prevent the recipient from picking up the file (for example if you have send the wrong file). The Outbox will also let you Resend the Drop-Off E-mail to your recipients.*

**IMPORTANT: The recipient must pick up all Dropped off Files within 14 Days. At this time they will be automatically removed and there will be no way to retrieve them.**

### *Request a Drop-off*

If you need to get sent a file by another person that is not on the Score network, then you can click on "Request a Drop-off". This will allow a third party to send in a file without having access to the Score network.

Once you have clicked on "Request a Drop-off", you should fill in the details as per below:

- 1. The Name of the person you want to send you files
- 2. Their e-mail address
- 3. The subject of the e-mail that FileDrop sends to the recipient
- 4. Any note you want to communicate to the recipient
- 5. Click "Send the Request"

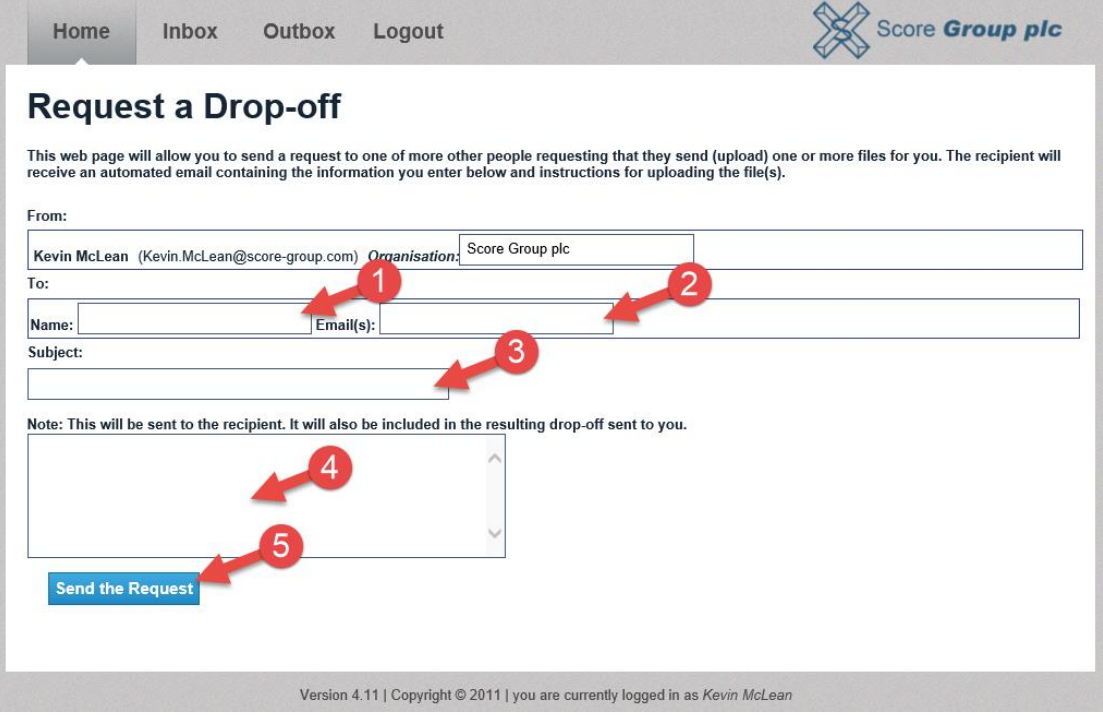

When you click on "Send the Request" an e-mail will be sent to your recipient with instructions on how to send you the file. You will also be given instructions so that you can direct the recipient to send the files to you before they receive the e-mail.

An example of the e-mail that is sent to the recipient can be seen below:

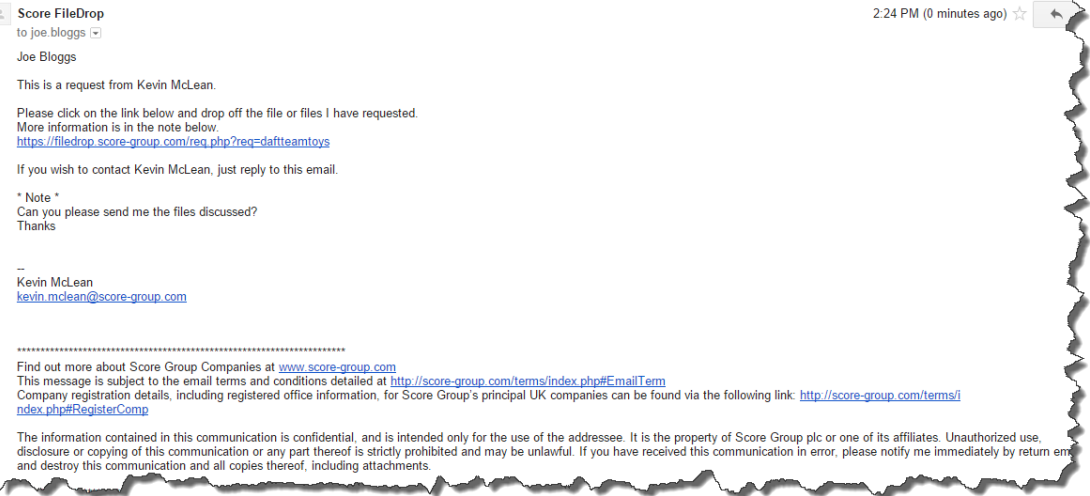

## *Pick-up*

*Note: An e-mail will be sent to you when someone has dropped off a file to you. If you click on the link in this e-mail and follow the instructions, you will not need to follow the instructions below.*

When logged into Filedrop, click on "Pick-up". Enter the claim id (1) and claim passcode (2) which you should have received from the sender (usually in an automated e-mail when they drop it off for you), then click on "Pick-up the File(s)" (3) to collect the files.

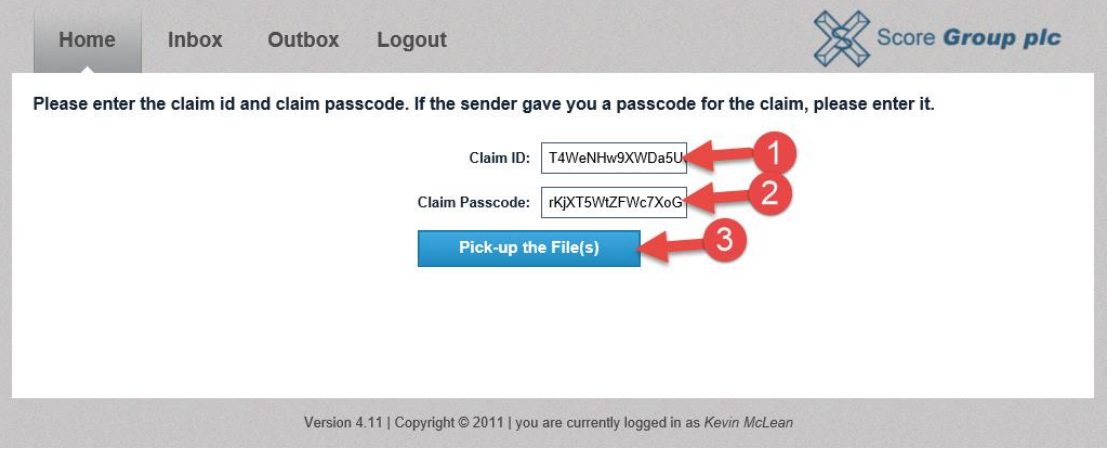

*Note: You can also go to the "Inbox" and this will give you a list of all available files that have been dropped off for you.*

#### **IMPORTANT: All Dropped off Files will be automatically removed after 14 Days. There will be no way to retrieve these after this time.**